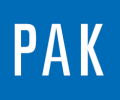

**PAK ASTUCE DU MOIS 140 | 2020.05**

# **PAK – PULSE CORRECTION**

Cette astuce a pour but de présenter quelques fonctionnalités de la licence « Correction of tacho signals » O\_PULSEMOD.

Celle-ci permet de corriger et d'améliorer les signaux de régimes/vitesses de rotation.

Cette fonctionnalité est accessible à la mesure via le « Tacho Scope » (online mode) et en postprocessing (offline mode).

On peut donc appliquer des corrections en temps réel avant le « Start Measurement » et également sur des mesures déjà enregistrées.

## **1. ONLINE MODE**

On accède à la mesure avant le lancement de l'acquisition (« Start ») via l'icône « Tacho Scope » :

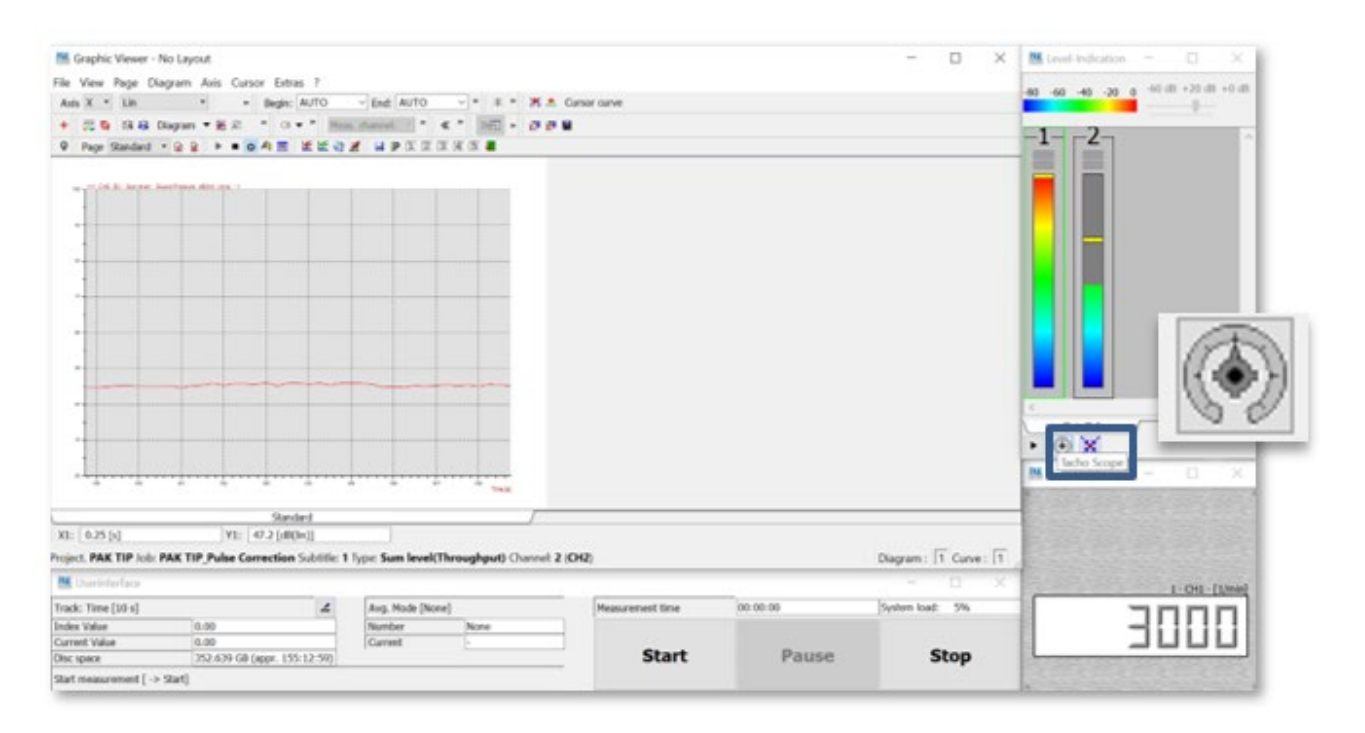

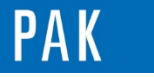

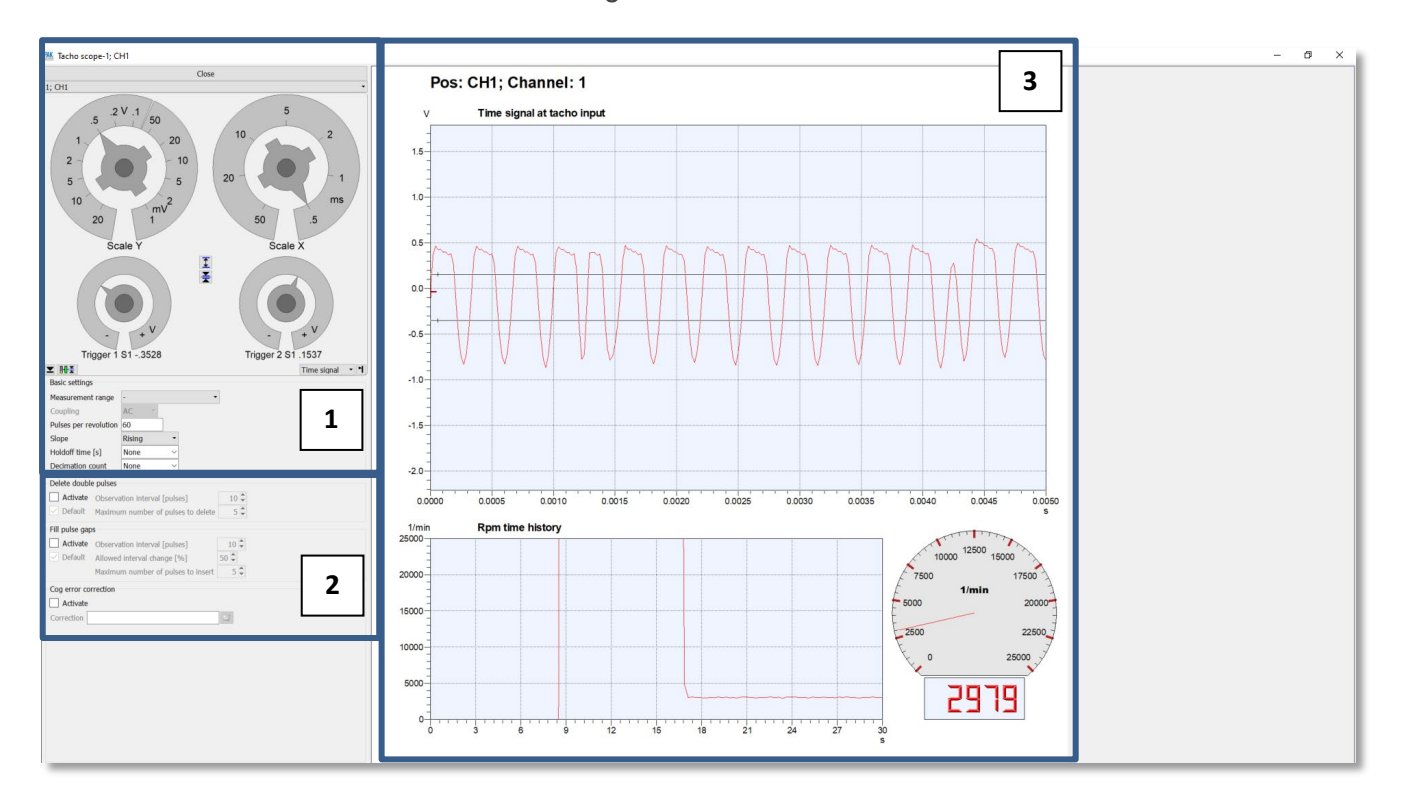

### On retrouve différentes sections et affichages :

- 1- Paramètres accessibles de base sans la licence O\_PULSEMOD (réglage des seuils / nombre de pulses par tour etc…).
- 2- Paramètres accessibles avec la licence O PULSEMOD : « Delete double pulses » / « Fill pulse gaps » / « Cog error correction ».
- 3- Affichage du signal temporel de la voie tachymétrique et en RPM (de base également).

On effectue les modifications de paramétrage et leur effet sur le signal. La résultante en RPM se fait en temps réel.

Une fois que le paramètrage est OK, on ferme cette fenêtre et on revient au mode mesure dans lequel on pourra lancer l'acquisition.

A la fin de la mesure, PAK proposera de conserver les nouveaux réglages des paramètres tacho dans le « Measurement Setup ».

Nous verrons après le détail des fonctions et quelques exemples de traitement de signaux.

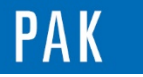

# **2. OFFLINE MODE**

On y accède via la fenêtre principale de PAK, via le menu dédié au « Post-processing » :

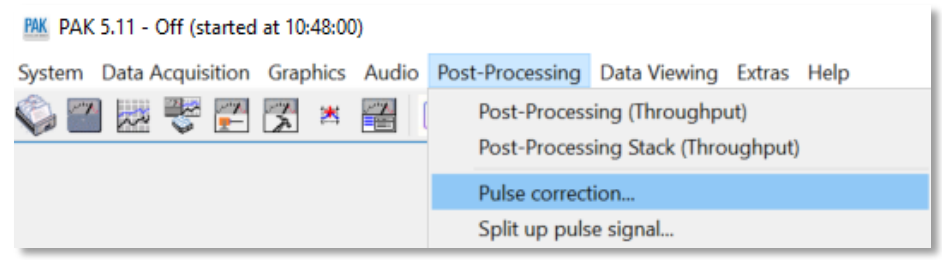

On vient charger la mesure et on choisit la voie RPM que l'on souhaite corriger. Il est possible d'afficher les impulsions (« tacho edges ») en plus du RPM calculé pour étudier le paramétrage à modifier :

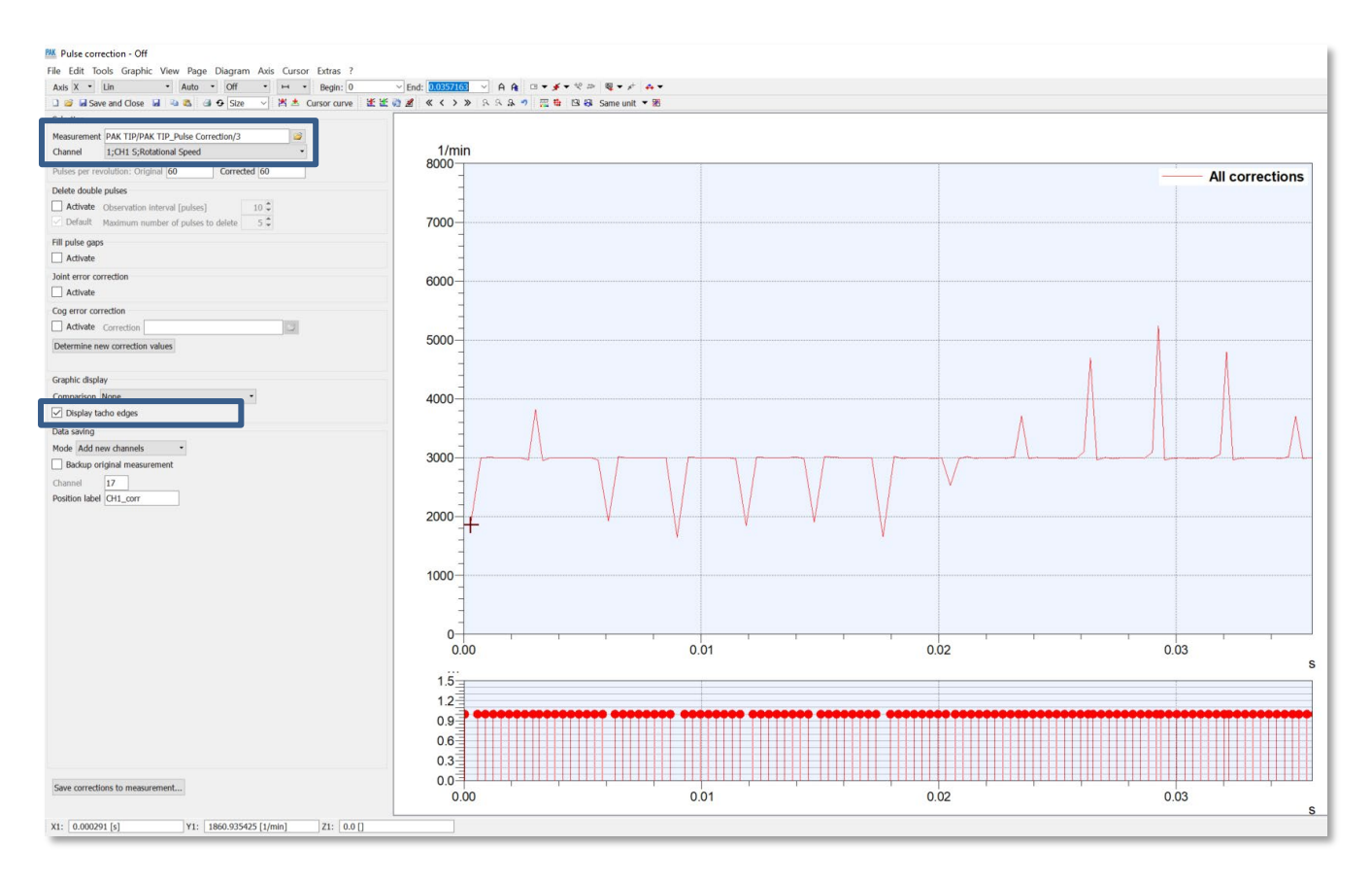

En termes de correction disponibles, on a le choix entre les mêmes options que lors de l'utilisation « ONLINE », avec toutefois une possibilité supplémentaire :

- « Delete double pulses / Fill pulse gaps / Cog error correction ».
- En supplément : « Joint error correction ».

Les fonctionnalités graphiques de PAK restent disponibles (zoom / curseurs / sauvegarde du layout, etc…).

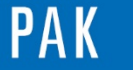

# **3. EXEMPLES D'UTILISATION**

Les exemples ci-après sont valides en mode ONLINE et en mode OFFLINE (hormis pour « Joint error correction » qui ne se fait qu'en OFFLINE).

On choisit dans chacun des exemples d'afficher le signal **non corrigé** et **corrigé** (toutes les corrections ou alors correction unitaire de chacun des paramètres) :

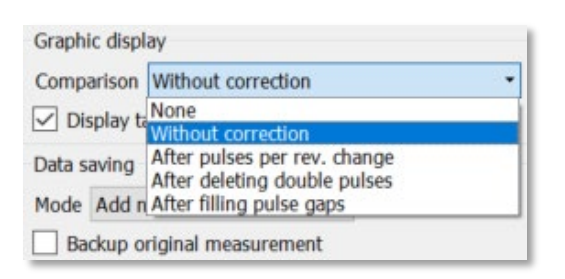

**Delete double pulses** : il peut arriver que le signal d'origine présente des impulsions « parasites » liées à la qualité de la mesure, de l'instrumentation. Ces impulsions supplémentaires se traduisent par des valeurs de vitesses instantanées plus élevées (car moins de temps entre les impulsions) et faussent le calcul du RPM final.

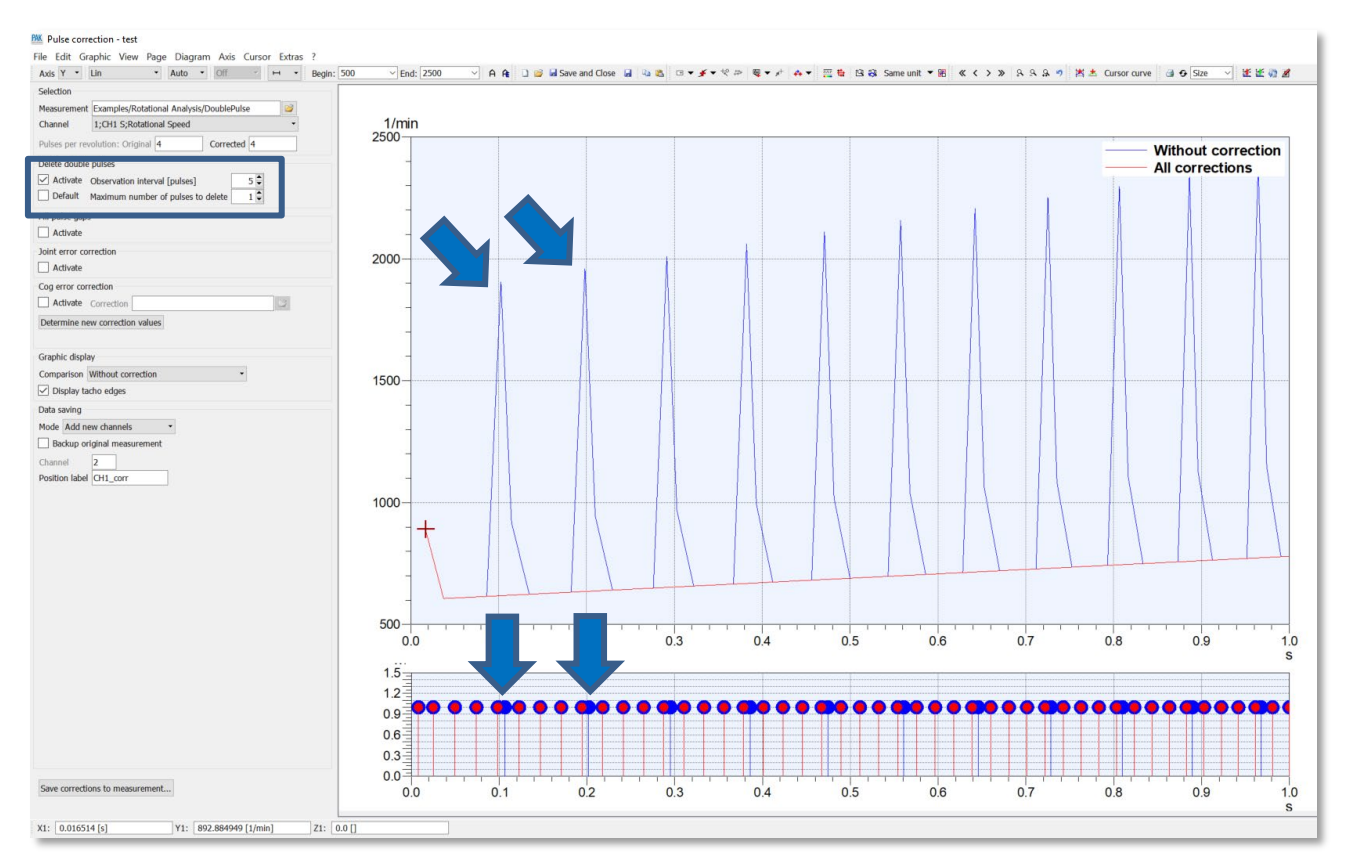

On indique à PAK le nombre de pulses sur lequel il doit observer l'écart typique entre les pulses et le nombre maximum de pulses à effacer.

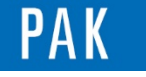

Fill pulse gaps : dans le cadre de l'utilisation d'une roue dentée où il manque des dents (repère angulaire) comme une couronne PMH (60-2 dents) sur un moteur thermique, on peut être amené à utiliser ce signal en tant que voie tachymétrique.

Il convient donc d'indiquer le bon nombre de dents physiquement présentes pour le comptage d'une révolution complète et de combler les dents manquantes pour avoir un signal correct (sans décélération, diminution de vitesse instantanée car augmentation du temps entre les dents autour de la zone sans dents).

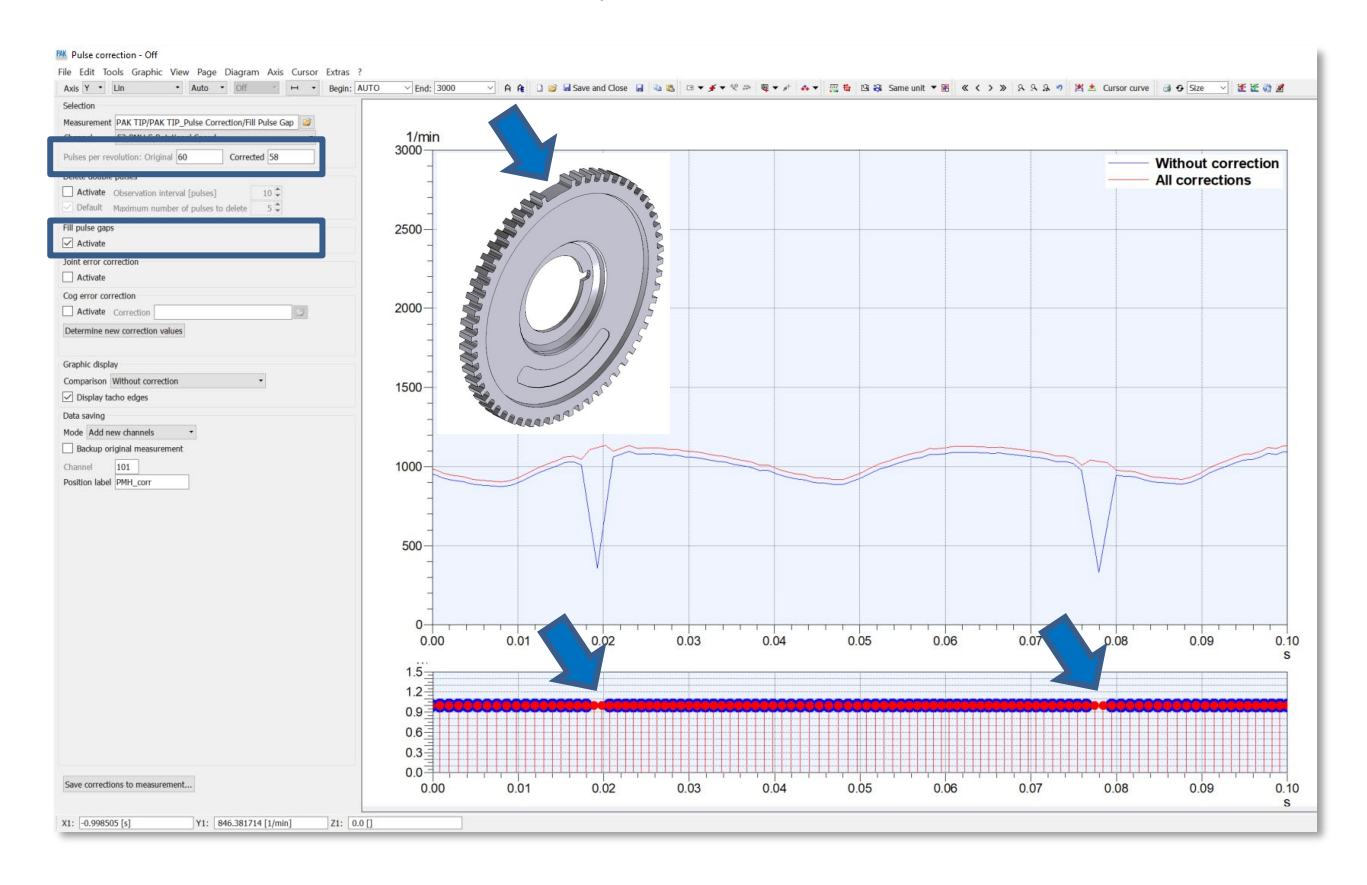

PAK vient créer deux impulsions manquantes, qui correspondent aux dents non présentes.

Dans l'exemple, on a également repassé le nombre de pulses par tour à 58 au lieu de 60 comme réalisé à l'acquisition, car le comptage réel d'une révolution complète doit se faire sur 58 impulsions de base dans ce cas.

- *Cog error correction* : il s'agit d'un filtre qui sera appliqué au signal dans le cas où les formes de dents d'une couronne ne sont pas régulières (plus larges / moins larges / formes différentes, etc…). L'idéal est de réaliser cette caractérisation de ce « facteur de forme » et du filtre correspondant sur un régime stabilisé typique en activant la fonction sur ce signal et en enregistrant le résultat.

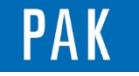

Joint error correction : dans le cas ou l'on souhaite connaître la vitesse de rotation d'un arbre de transmission ou d'une poulie à l'aide d'une bande « zèbre » pour capteur optique qui se colle sur le pourtour de l'élément, il y a de fortes chances que la zone de recouvrement de la bande sur elle-même pose problème.

Pour corriger ce défaut, PAK va analyser le signal et relever la périodicité de ce phénomène récurrent par rapport à une révolution complète d'un tour (il faut donc bien indiquer le nombre de bandes / pulses par tour correspondantes) et recaler l'ensemble, comme si la zone de bande incriminée était de la même longueur que les autres (ce qui implique d'avoir une bande homogène en termes de motifs !).

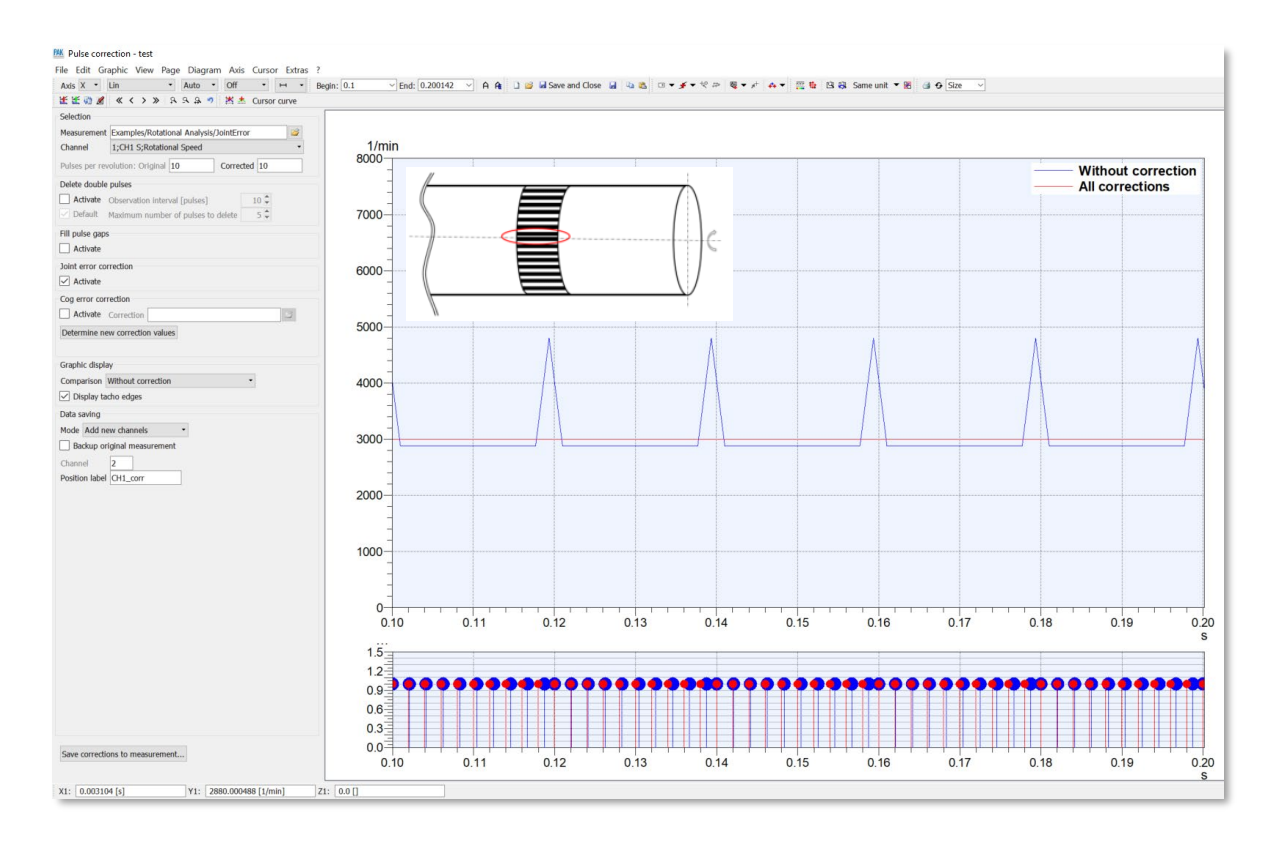

Une fois les modifications effectuées, on peut sauvegarder ces paramètres « Pulse correction » comme toute Table PAK :

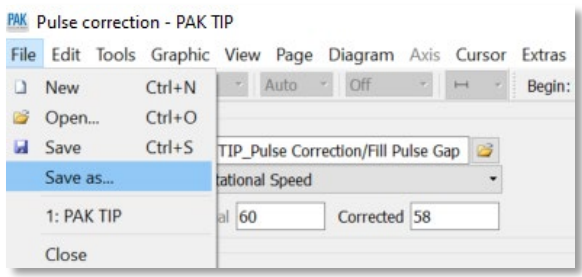

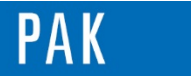

On réalise également l'enregistrement de la donnée corrigée en ajoutant une voie (ici « PMH\_corr » channel 102) ou en remplaçant la voie concernée. On peut aussi réaliser un back.up de la donnée :

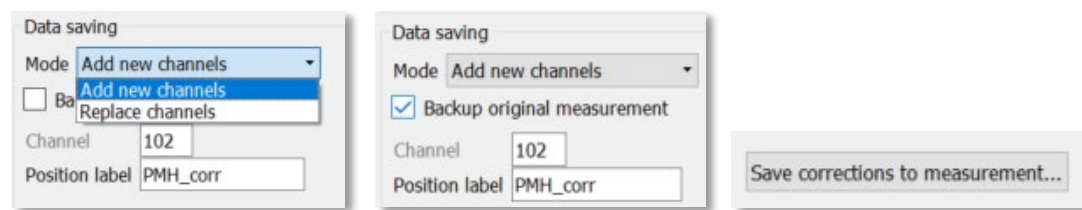

### **PREVIEW**

Ce qui vous attend en juin 2020 dans votre Astuce PAK : *« Filtrage FIR / IIR ».*

### **WEBINAIRES**

Nos webinaires continuent tout au long des mois de mai et de juin avec 10 nouvelles thématiques :

- Data management with PAK cloud
- Component TPA in practice
- e-mobility
- Operational Transfer Path Analysis
- Rotational Analysis
- Efficient PAK testing workflows
- Signal analysis
- Automation of Graphic Output
- Reporting with PAK software
- PAK audio tools
- A Retrouvez toutes les dates, les programmes et les liens d'inscription ICI.

### **[ABONNEZ-VOUS](mailto:info.fr@muellerbbm-vas.fr)**

Pour recevoir chaque mois les dernières informations sur les mises à jour, événements, prestations de service, actualités tout autour de PAK, et avoir accès à *l'Archive des Astuces PAK*.

#### **MÜLLER-BBM VAS France** | [www.muellerbbm-vas.fr](http://www.muellerbbm-vas.fr/)

Parc St-Christophe | 10 av. de l'Entreprise | 95865 Cergy-Pontoise Cedex Tél. 01 34 22 58 84 | Hotline 01 34 22 58 86 | [info.fr@muellerbbm-vas.fr](mailto:info.fr@muellerbbm-vas.fr)

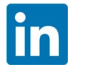

eries